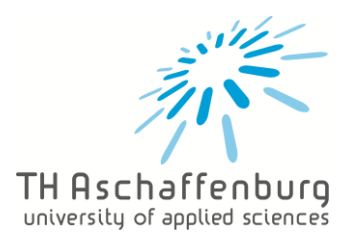

# Handhabung Learning Agreements

## Inhalt

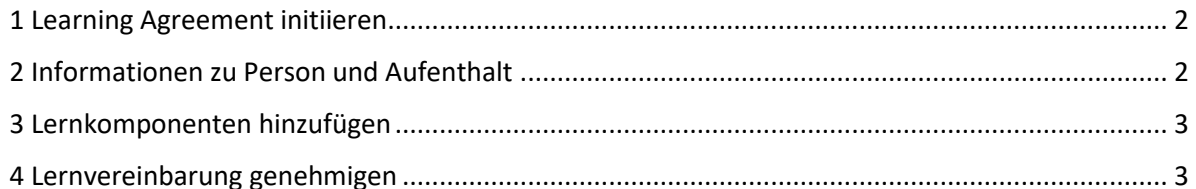

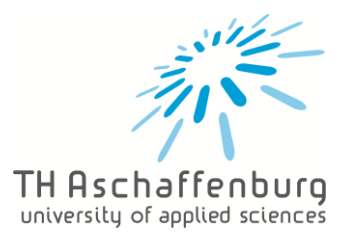

### <span id="page-1-0"></span>1 Learning Agreement initiieren

- [Onlinebewerbungsportal](https://hsab.moveon4.de/form/605b0fdb28754b15ac40f3ee/deu) öffnen
- Lernvereinbarung > Mobilitätstyp = Blended > Learning Agreement initiieren

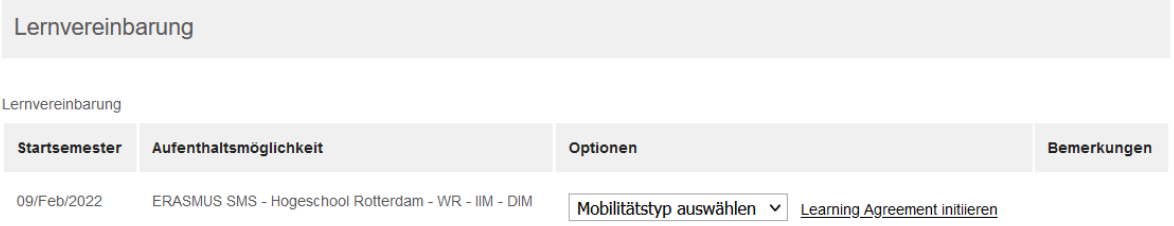

#### 2 Informationen zu Person und Aufenthalt

• Formular ausfüllen

<span id="page-1-1"></span>Hinweise zu einzelnen Feldern:

• Studierendenausweisnummer (ESI) = th-ab.de/s-Nummer

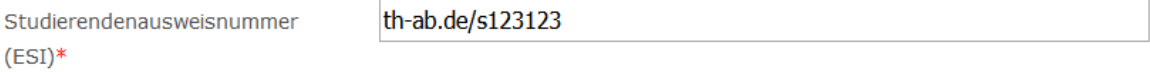

- EQF Niveau:  $6 =$  Bachelor,  $7 =$  Master
- Haken bei Vollständige Datum verwenden setzen

 $\sqrt{2}$  1a Vollständige Datum verwenden

- Vorlesungsverzeichnis (URL): empfohlen, Homepage des BIPs einfügen
- Sonstige Bedingungen (URL): nur, falls die Gastinstitution welche bereitstellt
- Verwaltungskontakt an der Gastinstitution aus der Dropdown Liste auswählen

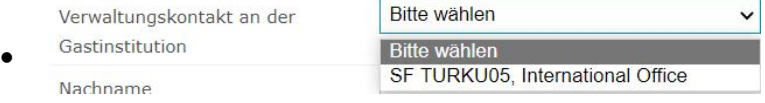

- Verwaltungskontakt an der Heimatinstitution = Gaspar dos Santos, Maique Verwaltungskontakt an der Bitte wählen Heimatinstitution **Bitte wählen** Gaspar Dos Santos, Maique Nachname
- Datum: Vollständiges Datum verwenden und Start- und Enddatum des BIPs eintragen.
- Zum Schluss speichern und danach Lernvereinbarung genehmigen

Lernvereinbarung genehmigen H Speichern

• Sollte das Learning Agreement korrigiert werden, wird eine erneute Genehmigung benötigt

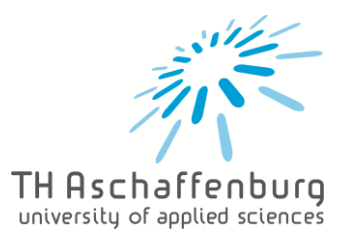

#### <span id="page-2-0"></span>3 Lernkomponenten hinzufügen

• Blended (Eingehende) (1): BIP Titel, Schema (ECTS) und Punkte eintragen. Bei der Beschreibung bitte eine BIP Beschreibung eintragen.

Hinweise zu einzelnen Feldern:

- Akademisches Semester: 1. Semester = Wintersemester, 2. Semester = Sommersemester
- Anerkennungsbedingungen: nicht nötig, da die Anerkennung über den Vorabanerkennungsprozess geregelt ist

#### <span id="page-2-1"></span>4 Lernvereinbarung genehmigen

• Speichern und anschließend Lernvereinbarung genehmigen

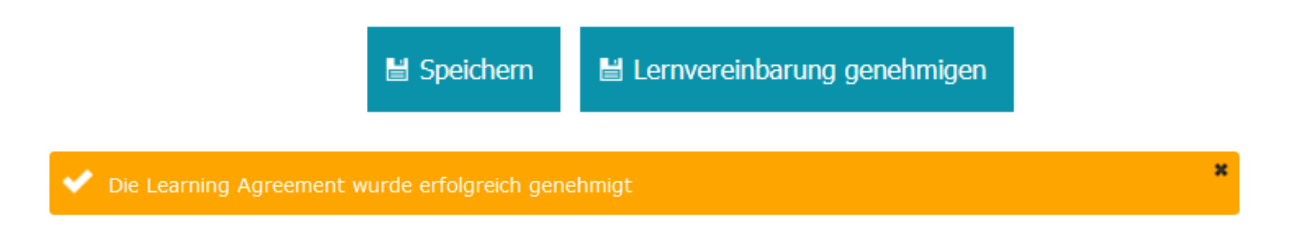

• Aktueller Status der Studierendengenehmigung, Genehmigung der Heimatinstitution und der Gastinstitution kann oben entnommen werden

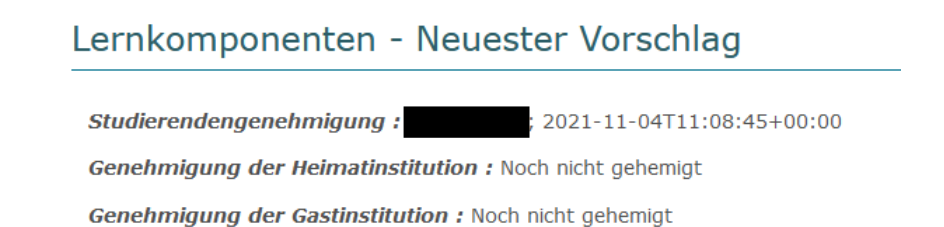

Überprüfen Sie regelmäßig den Status der Genehmigung, bis eine vollständig genehmigte Version des Learning Agreements vorhanden ist.